# **SNAPCHAT PRIVACY QUICK SHEET**

#### PAGE ONE

| •••• EE 4G            | 08:55    | <b>1</b> 🕴 97% 💼 |
|-----------------------|----------|------------------|
| <                     | Settings |                  |
| MY ACCOUNT            |          |                  |
| Name                  |          | >                |
| Username              |          |                  |
| Mobile Number         |          | >                |
| Email                 |          | >                |
| Password              |          | >                |
| Login verification    | on       | >                |
| Notification Sou      | unds     |                  |
| ADDITIONAL SER        | VICES    |                  |
| Manage                |          | >                |
| WHO CAN               |          |                  |
| Contact Me            |          | Custom >         |
| Send Me Notifications |          | Custom >         |
| View My Story         |          | Custom >         |
| See My Locatio        | 'n       | Custom >         |
| See Me in Quid        | k Add    | >                |

This page is not designed to be an exhaustive list of settings to check, but should provide an overview of some of the key things to consider.

Snapchat settings needs to be changed in the app

itself, and cannot be done using the Snapchat website.

# **View Settings**

When taking a new snap, click on the Snapchat logo in the top centre of the page and then on the next page, click on the 'cog' icon in the top right corner.

# Name

Your name is displayed to anybody that has added you as a friend, it is advised not to use your full name. Use a nickname that your friends may recognise you by, or just your first name.

# Username

Your username is displayed to anybody that has added you as a friend, choose something sensible, avoiding any personal information such as your full name, date of birth or references to where you live or go to school.

# Mobile Number

Your mobile number is not displayed anywhere, however it can be set so that anybody with your phone number in your contacts will be able to see your Snapchat without you having given them your username. If you would not like this, click on Mobile Number and untick the box that says 'Allow my friends to find me'.

Even though the concept of Snapchat is that pictures and videos that have been sent disappear after a short period of time, remember that you can never be sure that what you have sent has gone forever. Smartphones allow users to screenshot snaps, or they can be recorded using another camera or phone. Think before you send!

# **SNAPCHAT PRIVACY QUICK SHEET**

#### AGE TW

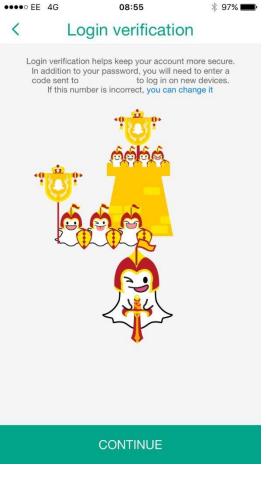

# Image: Wirgin 4G 13:11 Your location updates while you have Snapchat open. Ghost Mode When enabled, your friends can't see your location. WHO CAN SEE MY LOCATION My Friends Select Friends....

# **Login Verification**

When Login Verification is turned on, when you try to sign in to your Snapchat account, you will need to not only enter your password, but also a one-time code sent to your mobile number.

It is highly recommended to enable this as an extra form of security on your Snapchat account.

### Who can... Contact Me

This setting dictates who can send you snaps, they cannot view anything of yours unless you choose to send them any snaps. To stop you from receiving unwanted snaps from people you do not know, it is recommended to set this to 'My Friends'.

# Who can... View My Story

This setting dictates who can view your story, they cannot view any individual snaps that you send unless you choose to send them to them. Your story is a feed of snaps that you allow people to view. For your security, it is recommended to set this to 'My Friends'.

# Who can... See My Location

This setting dictates who can see your location on 'Snap Map'. This map updates as long as you're using Snapchat to show your real-time location to anybody that you have allowed to see this. For your security, it is recommended that you enable 'Ghost Mode' to hide your location to everybody. Alternatively you can choose select friends to view your location, such as your best friend or your close family.